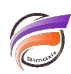

## Fractionnement de fenêtre et impression

## **Description**

Dans le cas où vous choisissez d'imprimer une fenêtre fractionnée au format papier ou au format PDF et que l'option **Fractionner chaque page** est cochée, si votre fenêtre fractionnée comporte un graphique et un tableau, assurez-vous que le graphique se trouve dans la première zone de la fenêtre (à gauche pour un fractionnement vertical, en haut pour un fractionnement horizontal) afin d'optimiser le résultat de l'impression.

## **Tags**

- 1. Diver
- 2. fenêtre
- 3. impression